# **Des outils pratiques pour travailler à distance en temps de crise**

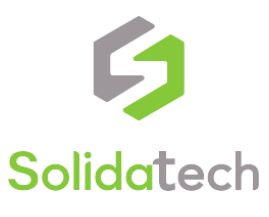

## **Le télétravail, une solution en période de confinement**

Cette situation sanitaire exceptionnelle nous fait réaliser l'importance de numérique, pour **poursuivre certains de nos projets et activités** le plus efficacement possible. Les associations apportent une aide concrète et incontournable pendant ces périodes difficiles.

L'objectif de ce document est de vous **présenter quelques outils** pour vous aider du mieux possible aujourd'hui. Cela peut être également l'occasion de tester ces nouvelles solutions pour les intégrer dans votre quotidien à terme si elles se révèlent efficaces.

Si jamais vous avez **des questions** ou souhaitez en savoir plus, rendez-vous sur [solidatech.fr](http://www.solidatech.fr/) ou contactez nous à [contact@solidatech.fr](mailto:contact@solidatech.fr)

Bon courage pour ces prochaines semaines et **merci pour votre engagement** !

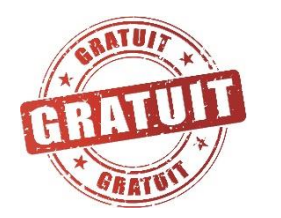

**NB :** Ce symbole signifie qu'il existe une offre gratuite, qu'elle soit pour tous, limitée aux associations ou limitée à certaines fonctionnalités.

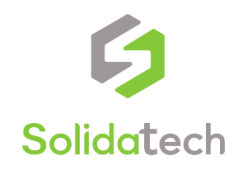

# **Des outils, pour quoi faire?**

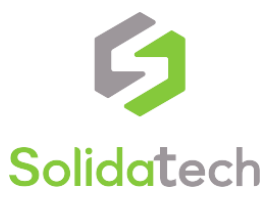

### **Les grandes familles d'outils présentées**

**I**Trell

- Communiquer à l'oral
	- Conférence téléphonique : OVH Conference
	- Visio-conférence : Zoom, Jitsi, ShariiingForYou
- Communiquer à l'écrit :
	- Slack, Talkspirit, Whatsapp
- Partager ses documents et co-écrire :
	- Box, NetExplorer, O365, GSuite, Nextcloud
- Gérer ses projets :
	- Wimi, Trello
- Piloter son association :
	- Signature sécurisée : DocuSign
	- Gouvernance à distance : Loomio
	- Base de contacts partagée : AssoConnect, Airtable

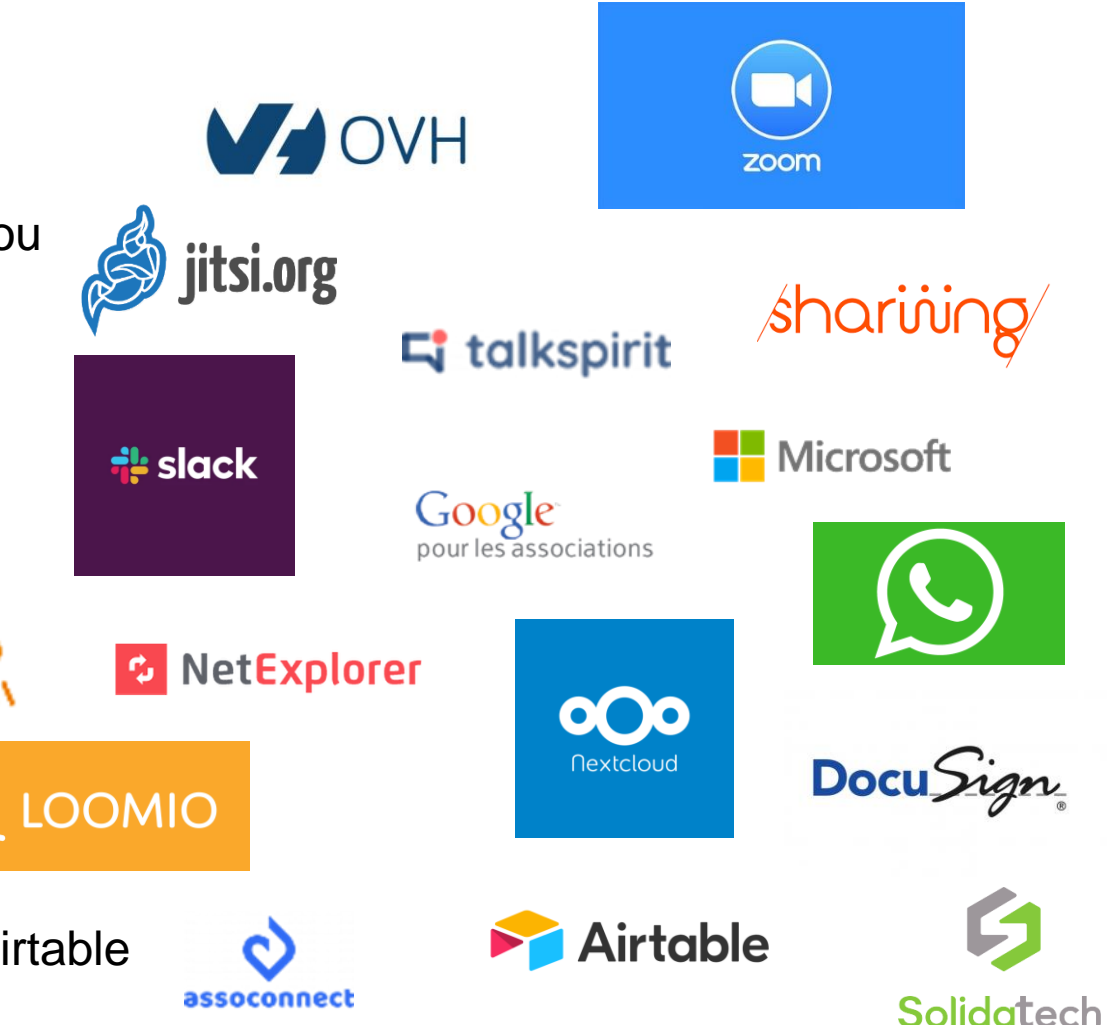

# **Communiquer à l'oral**

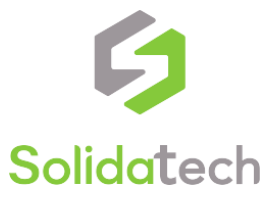

## **La conférence téléphonique**

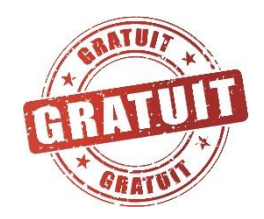

### • [OVH Conference](https://www.ovh.com/conferences/) : **Comment faire :**

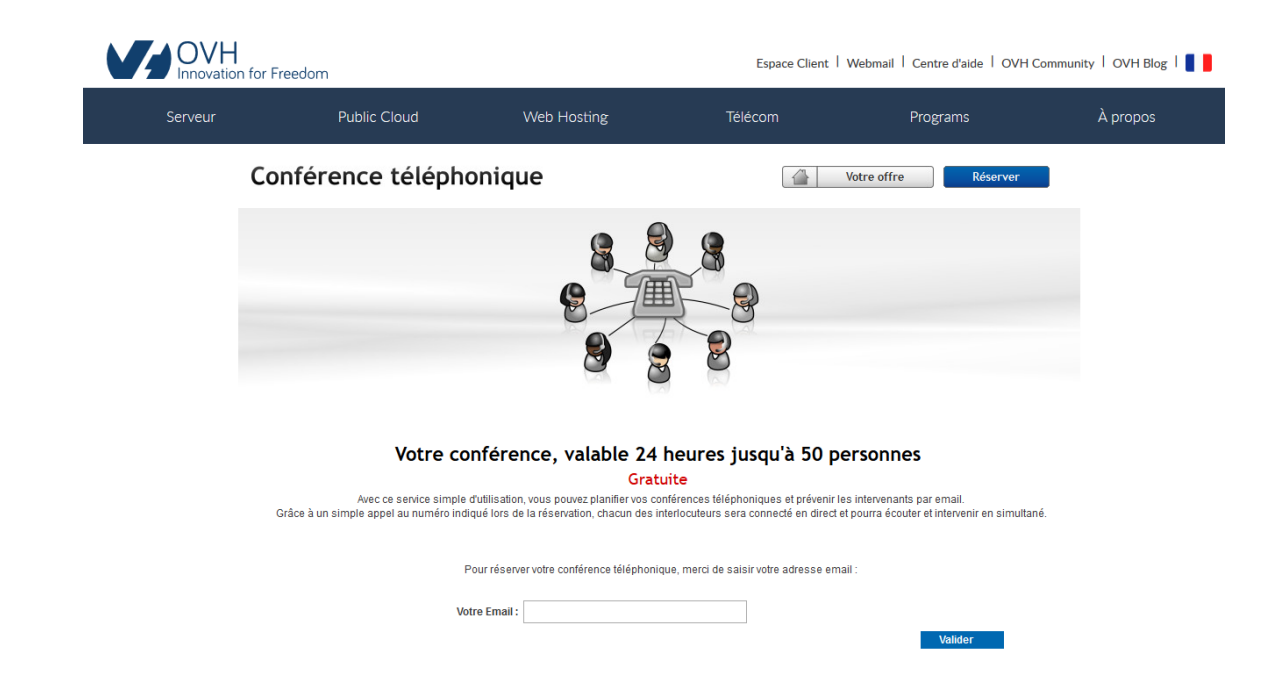

- Indiquer simplement votre e-mail pour recevoir un numéro de salle de conférence à joindre (valable 24h, 50 pers max)
- Il ne vous reste plus qu'à transférer ces coordonnées à vos invités

#### **Avantages :**

Très simple à utiliser, ne nécessite pas de matériel spécifique

#### **Limites :**

- Uniquement de l'audio, pas simple à animer quand on est plus de 4 ou 5 personnes

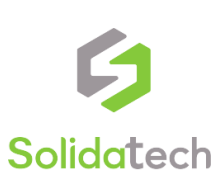

**Bon plan!** Si votre forfait téléphonique vous y autorise, avec votre téléphone [Android](http://www.prodigemobile.com/tutoriel/conference-telephonique-android/) ou *Iphone*, vous pouvez organiser des conférences téléphoniques de 3 à 5 personnes sans logiciel spécifique

### **La visioconférence (1)**

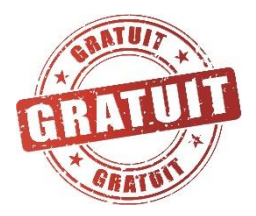

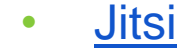

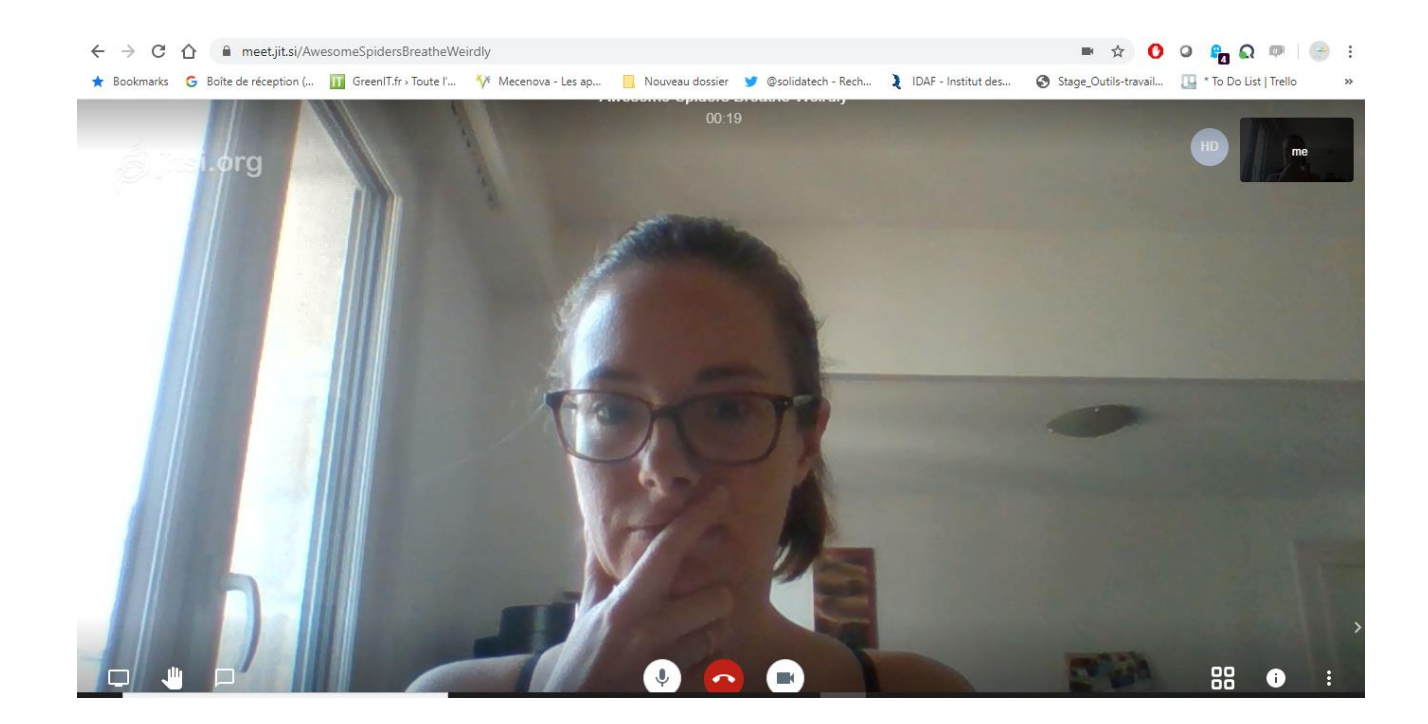

#### **Comment faire :**

- Générer un lien de conférence sur le site Jitsi
- Il ne vous reste plus qu'à transférer le lien à vos invités

#### **Avantages :**

- Très simple à utiliser, pas besoin d'installer un logiciel local
- Partage d'écran possible
- Open-source
- Pas nécessaire de créer un compte

- Pas d'historique ou d'enregistrement possible
- Interface en anglais

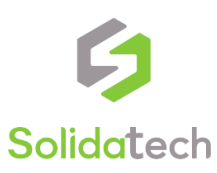

## **La visioconférence (2)**

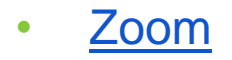

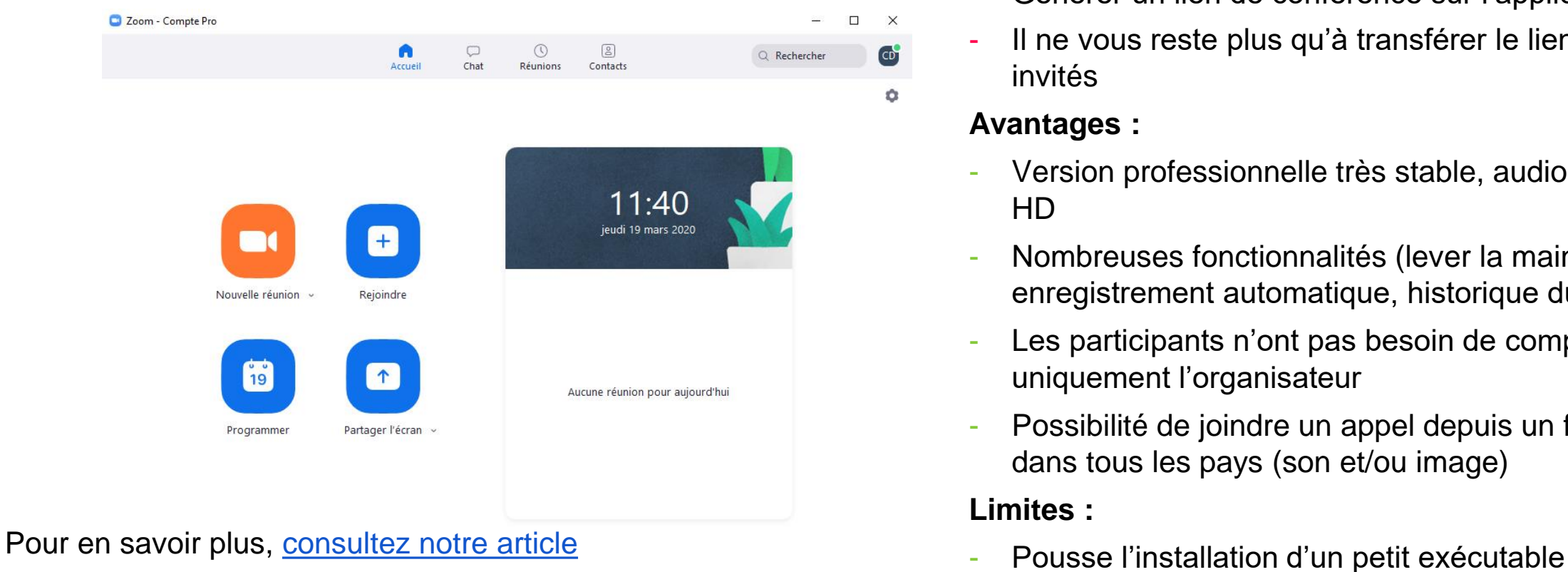

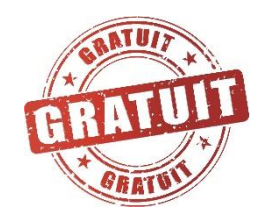

#### **Comment faire :**

- Créer un compte gratuit ou à tarif réduit
- Générer un lien de conférence sur l'application
- Il ne vous reste plus qu'à transférer le lien à vos invités

#### **Avantages :**

 $\boxed{CD}$ 

- Version professionnelle très stable, audio et vidéo HD
- Nombreuses fonctionnalités (lever la main, enregistrement automatique, historique du chat…)
- Les participants n'ont pas besoin de compte, uniquement l'organisateur
- Possibilité de joindre un appel depuis un fixe/mobile dans tous les pays (son et/ou image)

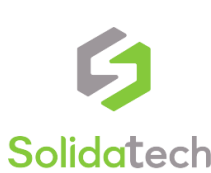

### **La visioconférence (3)**

### • [ShariiingForYou](https://www.shariiing.com/fr/shariiingforyou) **Comment faire :**

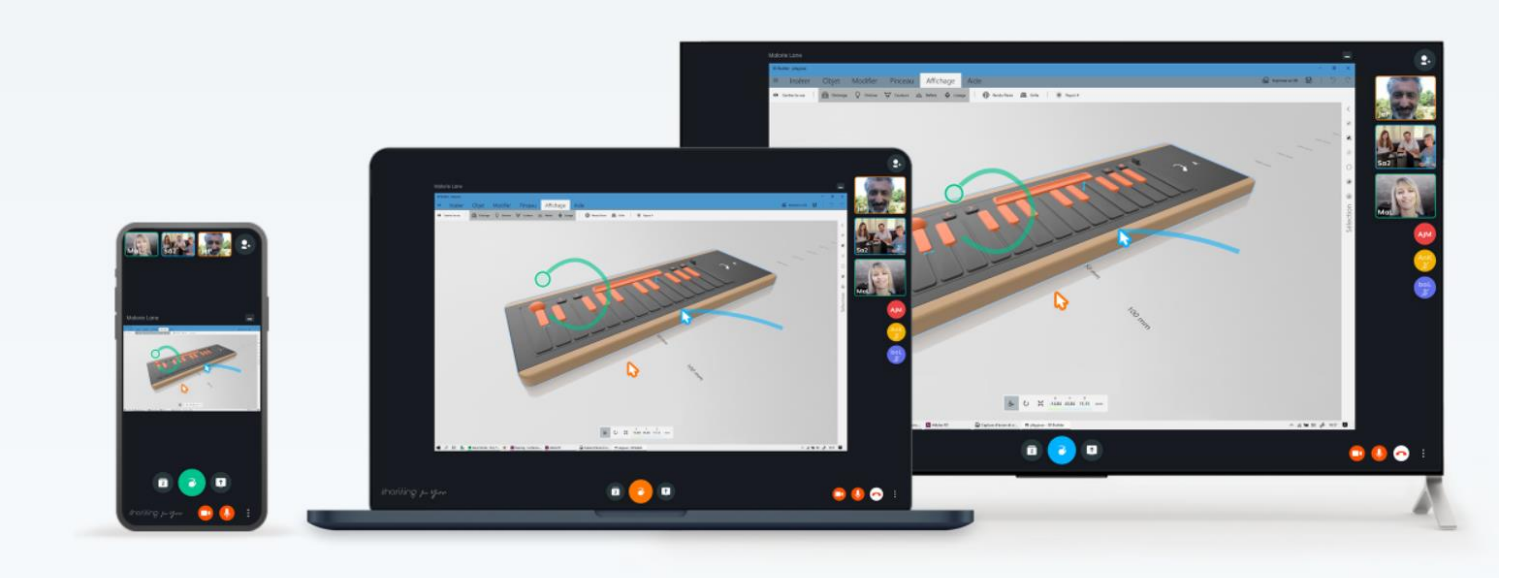

 $shariving$  for you Votre équipe est unique, collaborez différemment.

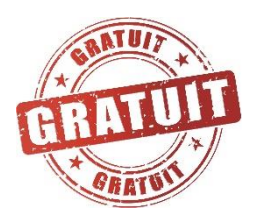

- Créer une réunion gratuitement sur le site Shariiingforyou
- Inviter par mail ou via un lien les participants

#### **Avantages :**

- Plateforme très intuitive, facile d'utilisation
- Partage d'écran et de document

- Pas de possibilité de tchat
- Maximum 8 personnes

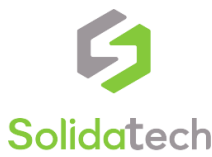

# **Communiquer à l'écrit**

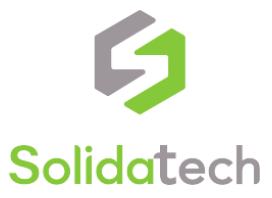

## **Communiquer à l'écrit (1)**

#### • [Whatsapp](https://www.whatsapp.com/download/?l=fr)

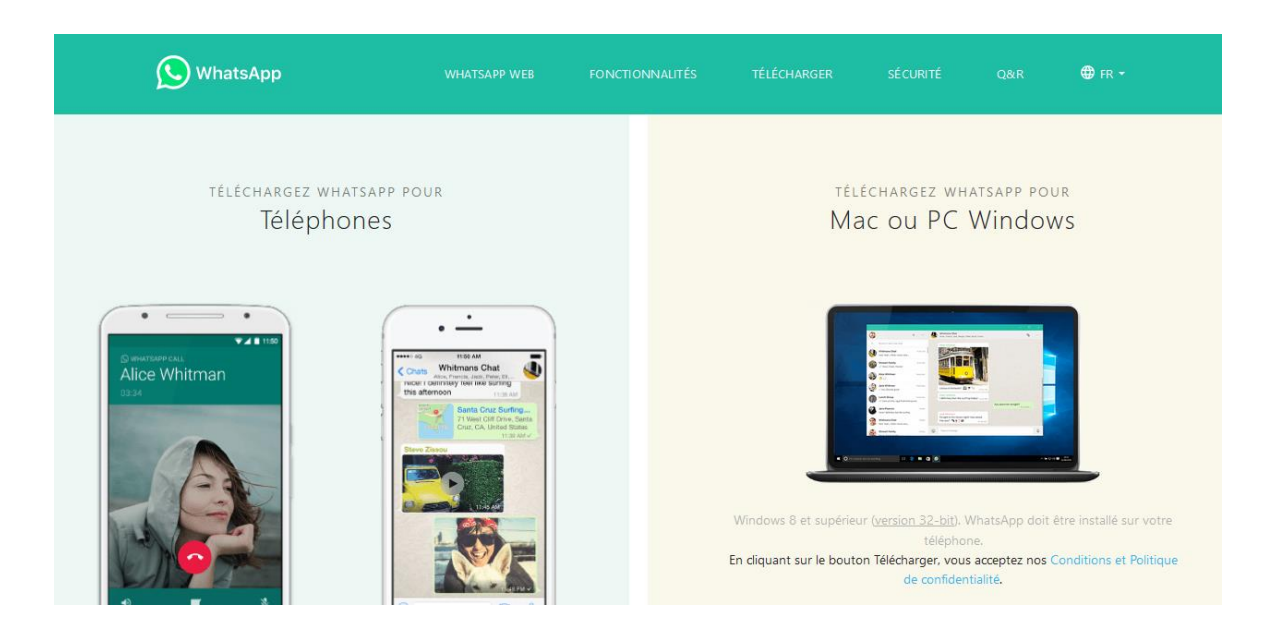

#### **Comment faire :**

- Télécharger l'application sur votre smartphone
- Demander aux autres membres de télécharger l'application
- Créer des groupes thématiques avec vos contacts téléphoniques

#### **Avantages :**

- Très répandu, beaucoup de gens ont déjà téléchargé l'appli
- Accessible depuis son navigateur <web.whatsapp.com>
- Visio disponible (uniquement sur mobile)

- Risque de mélange environnement pro/perso
- Limité en terme de fonctionnalités (partage de documents, fils de discussion…)

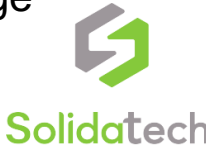

## **Communiquer à l'écrit (2)**

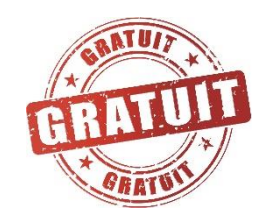

Solidatech

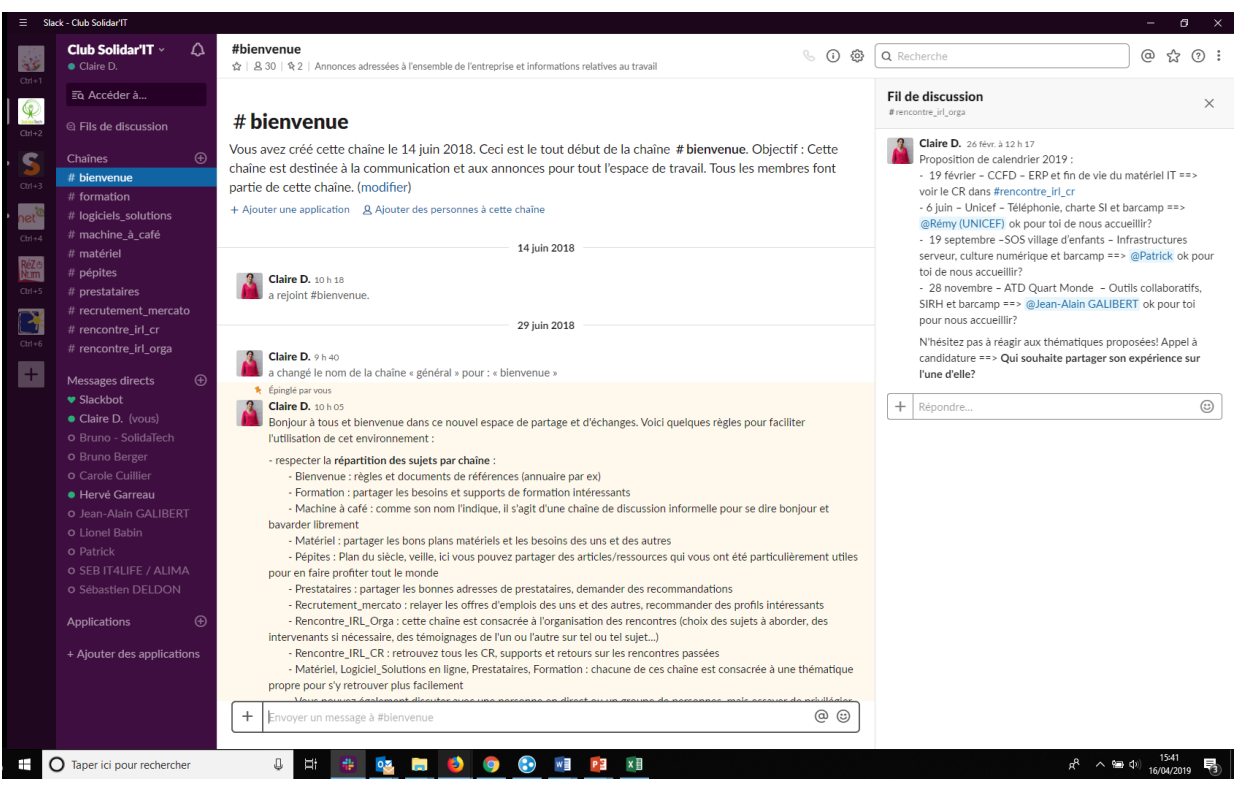

### • [Slack](https://www.solidatech.fr/utiliser/ressources/slack-un-outil-au-service-de-vos-projets) **Comment faire :**

- Créer un compte sur la plateforme
- Envoyer une invitation aux membres avec leurs mails
- Créer des chaines thématiques

#### **Avantages :**

- Accessible depuis son mobile, tablette, PC
- Visio disponible pour les groupes
- Simplicité d'organisation des échanges
- Environnement fermé et sécurisé

#### **Limites :**

Nécessite pour certains une aide à la prise en main pour bien comprendre l'ensemble des fonctionnalités possibles

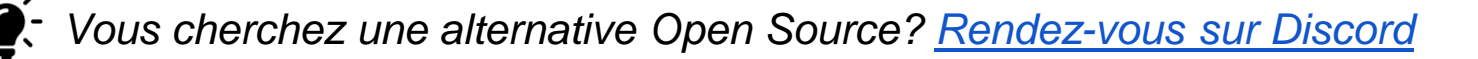

## **Communiquer à l'écrit (3)**

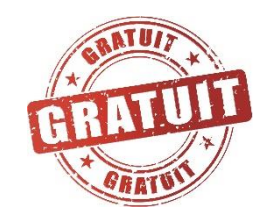

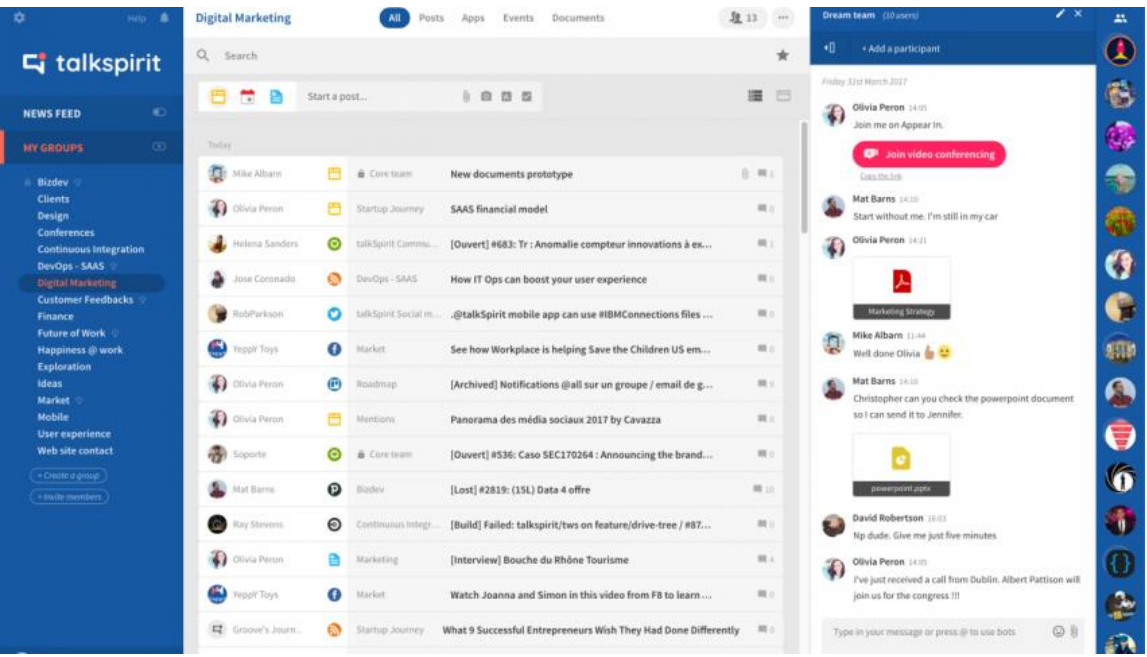

#### **[Talkspirit](https://www.solidatech.fr/utiliser/ressources/talkspirit-le-reseau-social-securise)**

#### **Comment faire :**

- [Choisir l'abonnement q](https://www.solidatech.fr/equiper/logiciels-et-solutions-en-ligne?field_partenaire_target_id_selective[]=5705&term_node_tid_depth_2=All&sort_bef_combine=commerce_price_amount DESC)ui correspond à votre association (gratuit ou payant)
- Envoyer une invitation aux membres avec leurs mails
- Créer des chaines thématiques

#### **Avantages :**

- Solution française sécurisée, hébergée en France
- Accessible depuis son mobile, tablette, PC
- Nombreuses fonctionnalités (stockage de docs, sondages, projets…)

#### **Limites :**

Nécessite de bien penser son organisation en amont pour utiliser pleinement les fonctionnalités de l'outil

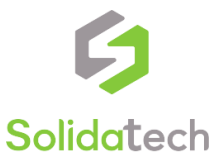

# **Partager et co-construire des documents**

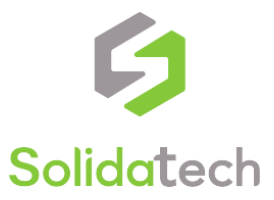

### **Partager ses documents (1)**

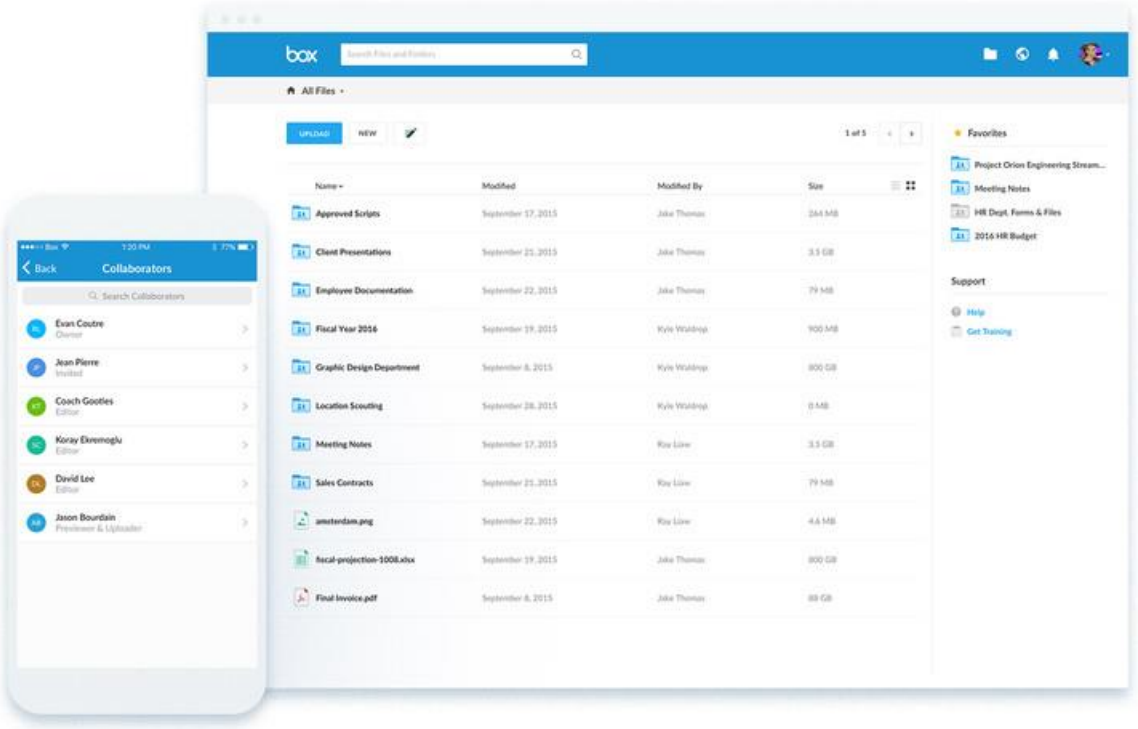

### • [Box](https://www.solidatech.fr/equiper/logiciels-et-solutions-en-ligne/box-starter-edition) **Comment faire :**

- [Ouvrir un compte \(offre pro pour les](https://www.solidatech.fr/equiper/logiciels-et-solutions-en-ligne/box-starter-edition) associations)
- Construire une architecture de dossier claire
- Donner les droits d'accès aux membres, différenciés selon leur statut

#### **Avantages :**

- Stockage jusqu'à 100Go
- Accessible depuis son mobile, tablette, PC
- Synchronisation en local pour accès hors connexion

- Offre association pour 10 comptes pro max
- Pas de gratuité totale

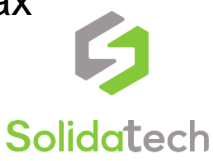

## **Partager ses documents (2)**

#### **[NetExplorer](https://www.solidatech.fr/equiper/logiciels-et-solutions-en-ligne?field_partenaire_target_id_selective[]=5787&term_node_tid_depth_2=All&sort_bef_combine=commerce_price_amount DESC)**

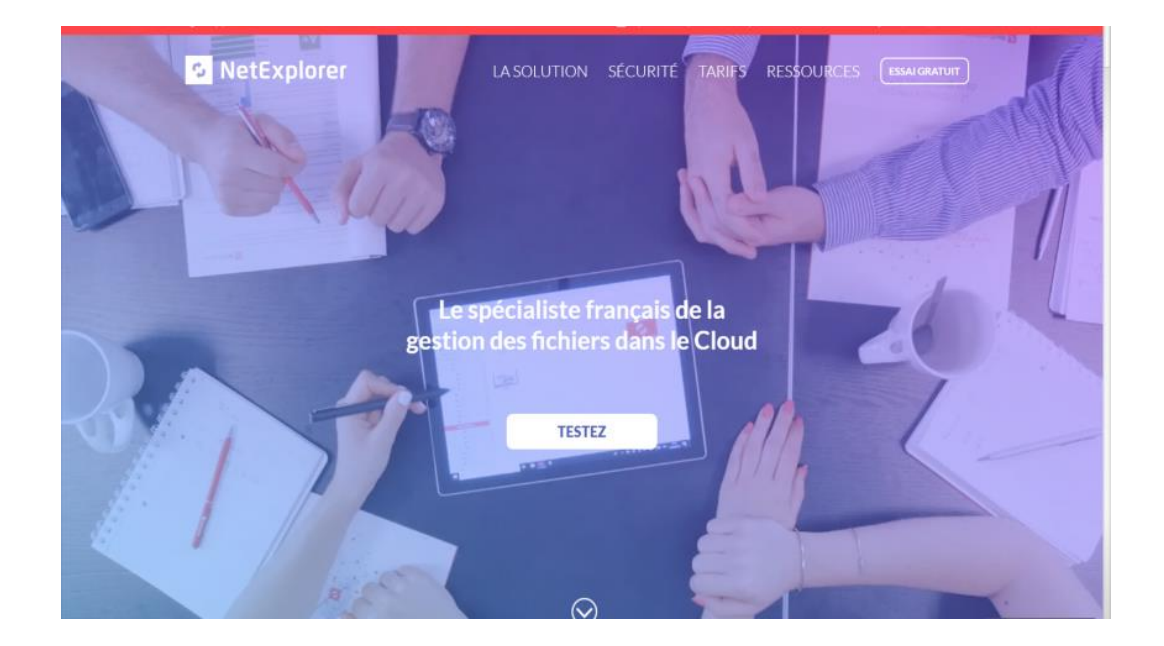

Pour en savoir plus, regardez [notre webinaire](https://www.solidatech.fr/utiliser/ressources/webinaire-simplifiez-et-securisez-la-gestion-de-vos-documents-grace-a) en entre entre en la pas de gratuité totale

#### **Comment faire :**

- [Ouvrir un compte \(offre pro pour les](https://www.solidatech.fr/equiper/logiciels-et-solutions-en-ligne?field_partenaire_target_id_selective[]=5787&term_node_tid_depth_2=All&sort_bef_combine=commerce_price_amount DESC) associations)
- Construire une architecture de dossier claire
- Donner les droits d'accès aux membres, différenciés selon leur statut

#### **Avantages :**

- Hébergement des documents en France
- Accessible depuis son mobile, tablette, PC
- Synchronisation en local pour accès hors connexion
- Intégration simple avec Outlook, O365...
- Support client par mail et téléphone **Limites :**
- 

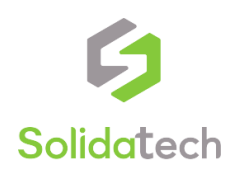

### **Partager ses documents (3)**

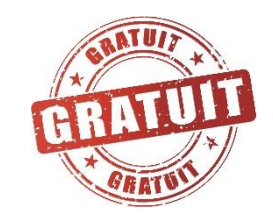

#### • [NextCloud](https://nextcloud.com/)

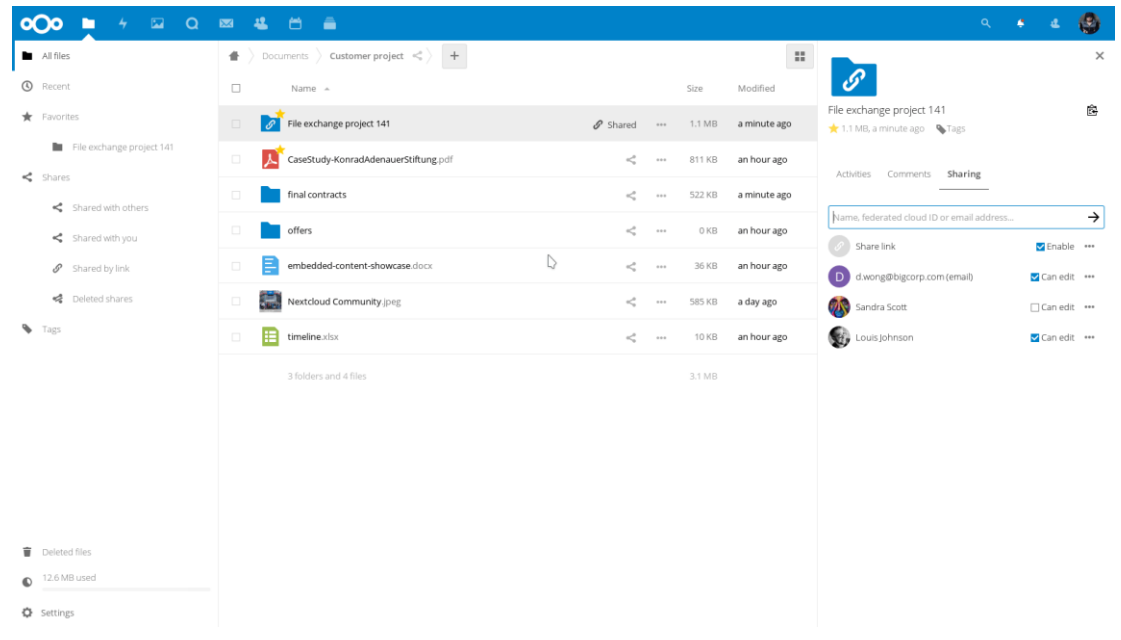

#### Pour en savoir plus, regardez [notre webinaire](https://www.solidatech.fr/utiliser/ressources/webinaire-choisissez-des-outils-collaboratifs-et-libres-pour-votre-association)

#### **Comment faire :**

- Installer la solution sur un serveur local ou partagé
- Construire une architecture de dossier claire
- Donner les droits d'accès aux membres, différenciés selon leur statut

#### **Avantages :**

- Solution libre (choix éthique)
- Accessible depuis son mobile, tablette, PC
- Synchronisation en local pour accès hors connexion
- Ergonomie simple pour les utilisateurs

#### **Limites :**

Nécessite un technicien pour le mettre en place

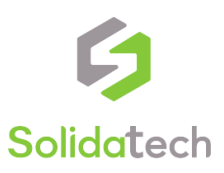

## **Partager ses documents (4)**

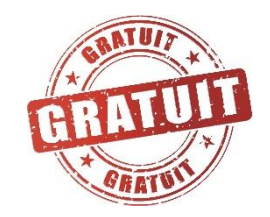

- Les leaders du marché
- [GSuite pour les associations \(](https://gsuite.google.fr/)Gmail, Gdrive, Calendar, Docs, HangOut etc)

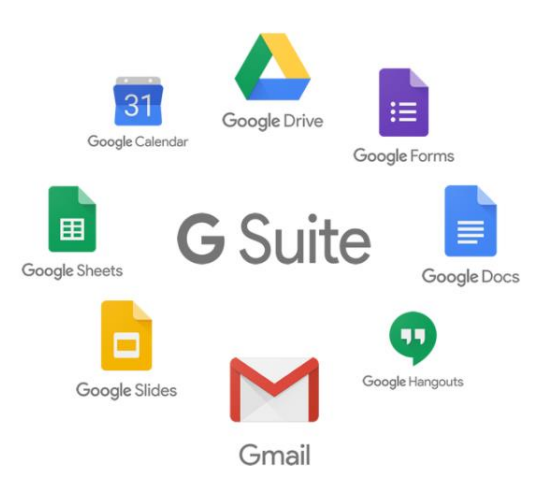

- [Office 365 pour les associations \(](https://products.office.com/fr-fr/nonprofit/office-365-nonprofit-plans-and-pricing)Outlook, Agenda, Onedrive, WebApps, Skype, Sharepoint, Access, etc)

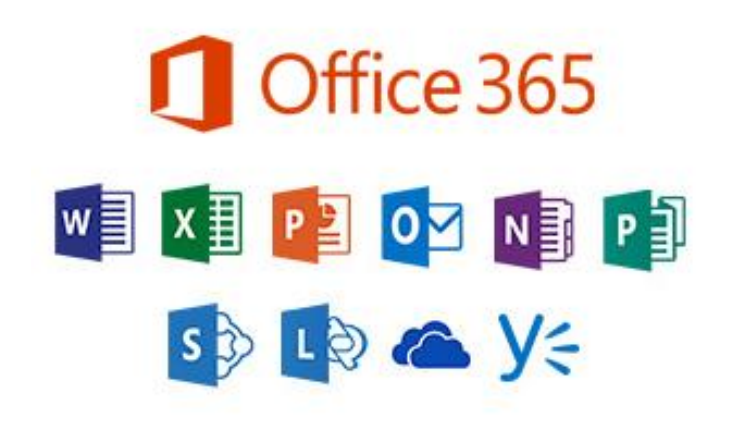

Pour en savoir plus, regardez [notre webinaire sur GSuite](https://www.solidatech.fr/utiliser/ressources/webinaire-decouvrez-les-outils-collaboratifs-de-google-avec-gowizyou) Pour en savoir plus, regardez [notre webinaire sur Office 365](https://www.solidatech.fr/utiliser/ressources/webinaire-demarrer-sur-office-365-avec-les-outils-collaboratifs)

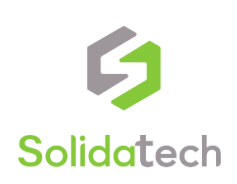

# **Gérer ses projets**

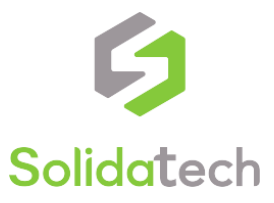

## **Gérer ses projets (1)**

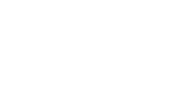

#### • [Trello](https://trello.com/fr)

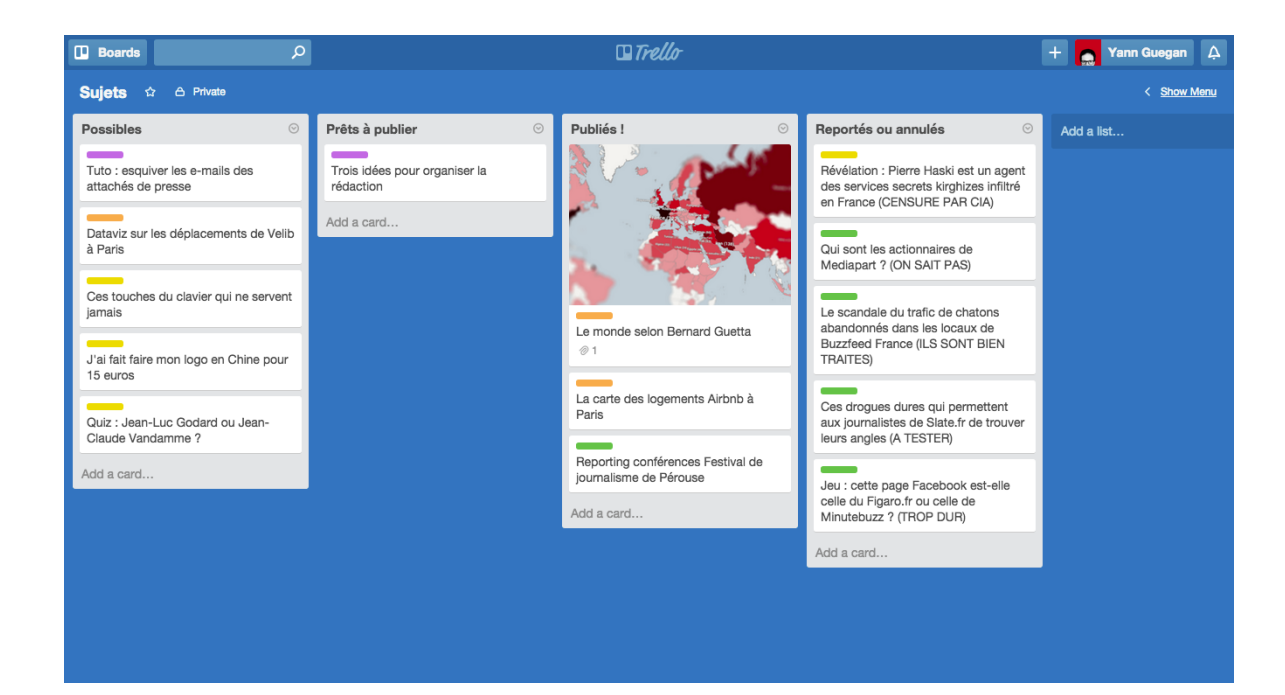

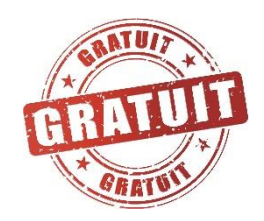

#### **Comment faire :**

- Ouvrir un compte sur la plateforme
- Envoyer une invitation par mail aux membres
- Co-construire l'organisation du tableau et des tâches personnelles

#### **Avantages :**

- Solution simple à mettre en place
- Accessible depuis son mobile, tablette, PC
- Visualisation rapide de l'avancement des projets

#### **Limites :**

Pas de gestion des ressources / suivi de temps

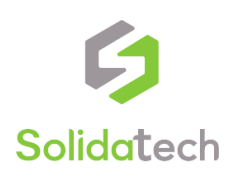

## **Gérer ses projets (2)**

#### • [Wimi](https://www.solidatech.fr/equiper/logiciels-et-solutions-en-ligne?field_partenaire_target_id_selective[]=4509&term_node_tid_depth_2=All&sort_bef_combine=commerce_price_amount DESC)

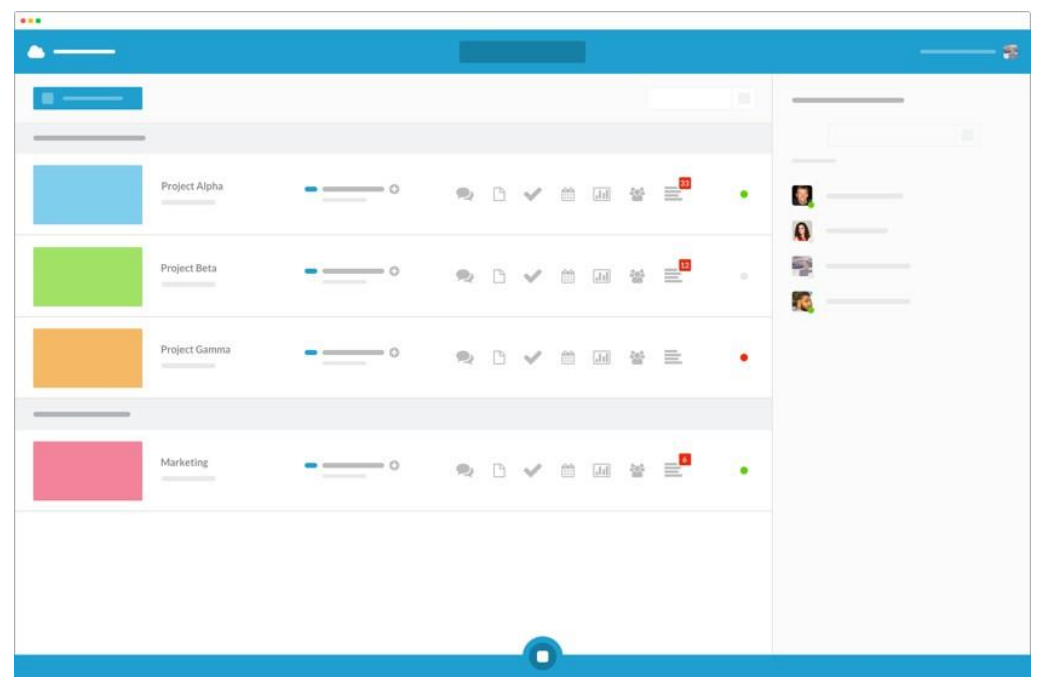

Pour en savoir plus, regardez [notre webinaire](https://www.solidatech.fr/utiliser/ressources/webinaire-travaillez-en-equipe-efficacement-avec-wimi) fonctionnalités de l'outil

#### **Comment faire :**

- Choisir l'offre adaptée (tarifs pour les associations)
- Envoyer une invitation par mail aux membres
- Co-construire l'organisation du tableau et des tâches personnelles

#### **Avantages :**

- Solution très complète (suivi des tâches, agenda partagé, visio, partage de documents, chat, sondage…)
- Accessible depuis son mobile, tablette, PC
- Synchronisation en local pour accès hors connexion

#### **Limites :**

- Nécessite de bien penser son organisation en amont pour utiliser pleinement les

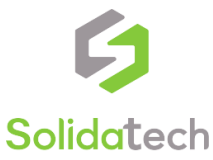

# **Piloter son association**

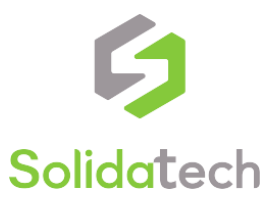

### **Signature sécurisée**

• [DocuSign](https://www.solidatech.fr/equiper/logiciels-et-solutions-en-ligne?combine=docusign&term_node_tid_depth_2=All&sort_bef_combine=commerce_price_amount DESC)

#### $\bullet$ **e:** al. Aide (1)  $DocuSign$ ACCURA **DOCUMENTS MODÈLES PARDOPTS** Signer ou recueillir des signatures NOUVEAU VUE D'ENSEMBLE NOUVEAUTÉS MON ID DOCUSIGN 6 demiers mois  $\bullet$ **Rename Documents** Change the name of a file after you upload it to Julie Branthomme Action requise  $1.3$ DocuSign, Plus d'informations TABLEAU DE BORD **En attente de signatures** Deleted documents and templates are kept for a  $\sqrt{2}$ prief period before they are permanently removed Julie  $\sim$ Plus d'informations  $\checkmark$  Complété  $-19 - 3$ CSBOOKE A besoin de ma **Document Visibility:** En attente d'autres Control which files each recipient can see in a focument. Plus d'informations SIGNER ET ENVOYER **Actions rapide** CONSEILS ET ASTUCES VOTRE AVIS NOUS INTERESSE AIDE ET ASSISTANCE Modifier votre signature charger notre application mobile uall de l'assistance Doc Vous devez utiliser DocuSign lors de vos correctifs et même vos félicitations. Modifier votre photo de profil éplacements ? Grâce à l'application Envoyer des commentaires mobile, signez ce que vous souhaitez, où Lien vers le stockage dans le Couq et quand yous le souhaitez Centre de gestion de la co Voulez-vous être le premier à tester de nouvelle fonctionnalités et à envoyer des commentaires su de nouvelles idées ? Rejoindre notre panel de clients

Pour en savoir plus, *plus d'infos sur la signature* et en entre entre est de la partie en la partie de la partie de la partie de la partie de la partie de la partie de la partie de la partie de la partie de la partie de l électronique

#### **Comment faire :**

- Choisir l'offre adaptée (tarifs pour les associations)
- Charger le document à faire signer
- Envoyer le lien au signataire (seul l'expéditeur doit avoir un compte payant)

#### **Avantages :**

- Sécurisée et 100% légale en France
- Accessible depuis son mobile, tablette, PC
- Circuit de validation automatisé pour multiples signataires

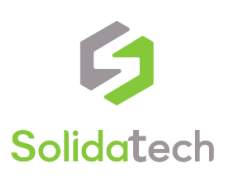

### **Gouvernance à distance**

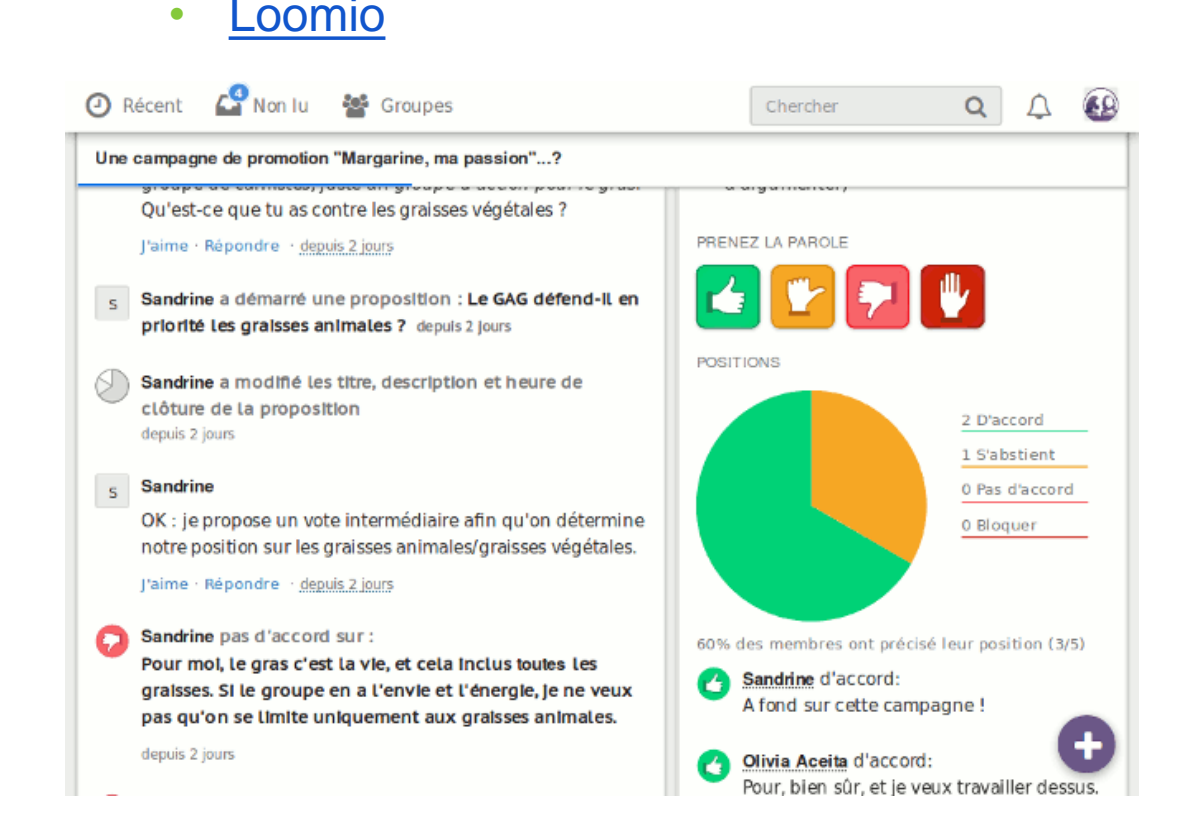

#### **Comment faire :**

- [Choisir l'offre adaptée \(tarifs pour les](https://www.loomio.org/special_pricing) associations)
- Paramétrer les discussions en fonction des décisions à prendre
- Envoyer une invitation par mail aux membres

#### **Avantages :**

- Multiples techniques de vote (pondération, majorité, sondage etc)
- Accessible depuis son mobile, tablette, PC
- Possibilité de joindre des documents et de discuter en parallèle du vote

#### **Limites :**

- Peut nécessiter la révision des statuts de l'association pour garantir la reconnaissance des décisions

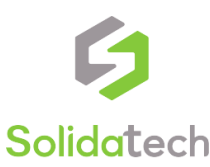

### **Base de contacts partagée (1)**

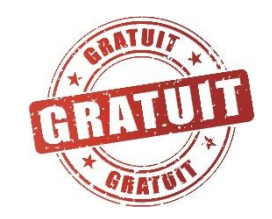

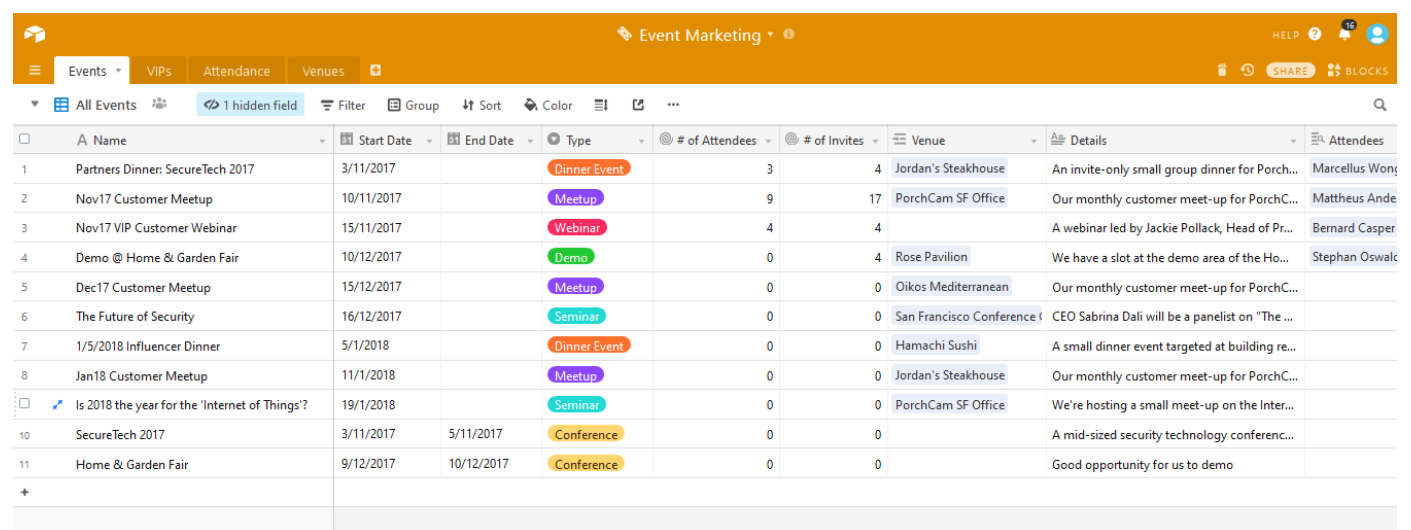

### • [Airtable](https://airtable.com/) **Comment faire :**

- Ouvrir un compte
- Construire sa base de données
- Inviter les membres selon leurs droits (voir ou modifier)

#### **Avantages :**

- Très grande flexibilité des bases (champs libres, déroulants, liens, calculs, coche,…) et des visualisations (tableau, formulaire, calendrier, kanban…)
- Simple à prendre en main
- Fonctionnalités gratuites très avancées

#### **Limites :**

Paramétrage uniquement en anglais

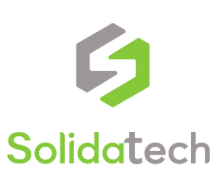

### **Base de contacts partagée (2)**

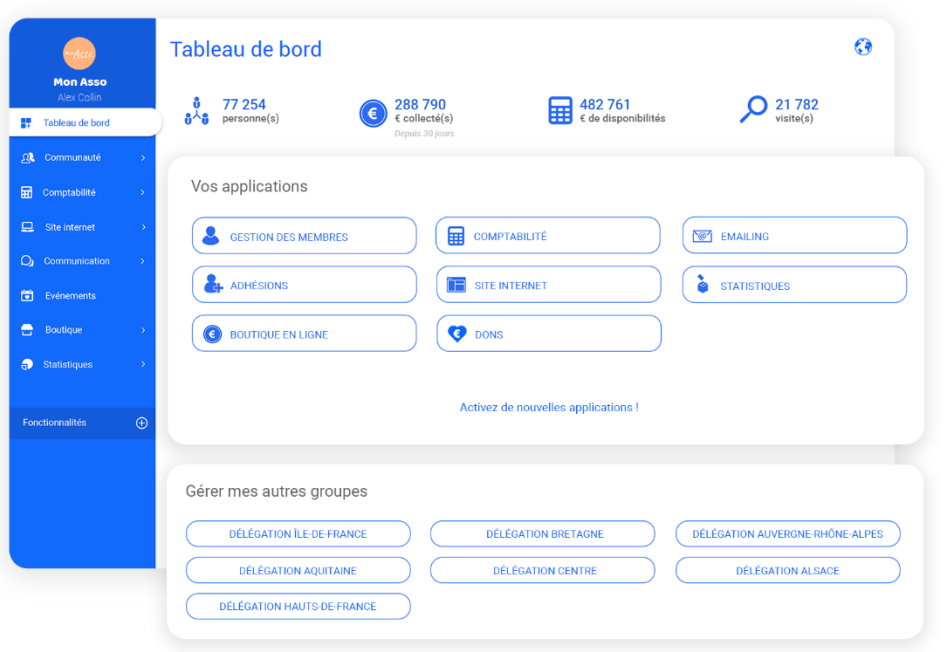

Pour en savoir plus, regardez [notre webinaire](https://www.solidatech.fr/utiliser/ressources/webinaire-re-decouvrez-assoconnect-un-logiciel-complet-pour-gerer-votre)

### • [AssoConnect](https://www.solidatech.fr/equiper/logiciels-et-solutions-en-ligne/assoconnect-coupon-de-reduction-25) **Comment faire :**

- Choisir l'offre adaptée (tarifs pour les associations)
- Construire sa base de données
- Ouvrir les comptes utilisateurs nécessaires

#### **Avantages :**

- Solution très complète (BDD, e-mailing, site web, comptabilité…)
- Pensée pour les associations
- Support à votre service

#### **Limites :**

Nécessite de bien penser son organisation en amont pour utiliser pleinement les fonctionnalités de l'outil

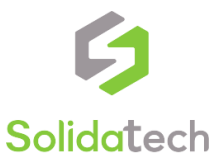

# **Quelques règles à suivre**

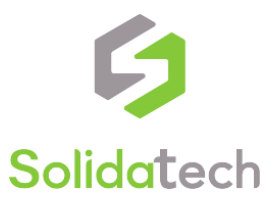

### **Pour les réunions à distance**

- Définir des **règles d'utilisation communes**
- **Vérifier le matériel** en amont (un simple kit main libre de téléphone peut suffire pour gagner en confort sonore)
- **Définir et faire tourner le rôle** de présentateur, secrétaire etc
- **Couper son micro** lorsqu'on n'intervient pas
- Se mettre d'accord sur les **modalités de prise de parole** (signe de main, message dans le chat etc)

Et comme pour toute réunion :

- Avoir un **ordre du jour** précis
- **Fixer une durée maximum** de réunion, et s'y tenir (idéalement moins de deux heures en visioconférence)

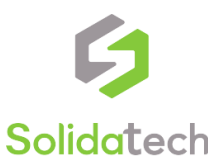

### **Trouver un équilibre au télétravail**

Cette situation de télétravail risque de durer quelques jours/semaines, pour vivre au mieux ce changement, nous vous proposons quelques bonnes pratiques :

- Donnez-vous des **horaires de travail fixes** pour ne pas mélanger votre vie professionnelle et personnelle
- Mettez en place une **routine journalière/hebdomadaire** (exercices à la maison, cuisine, ménage etc)
- Ne négligez pas **l'importance des pauses**, elles peuvent même être virtuelles avec vos collègues en visioconférence pour prendre à café ensemble même à distance
- Utilisez des outils d'**aide à la concentration** [adaptés : marinara, n](https://chrome.google.com/webstore/detail/stayfocusd/laankejkbhbdhmipfmgcngdelahlfoji?hl=en)[oisl](https://www.noisli.com/)[y, Stay](https://chrome.google.com/webstore/detail/stayfocusd/laankejkbhbdhmipfmgcngdelahlfoji?hl=en)  Focusd et bien d'autres

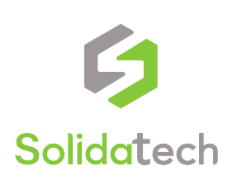

### **Un cheminement par étape pour chaque outil**

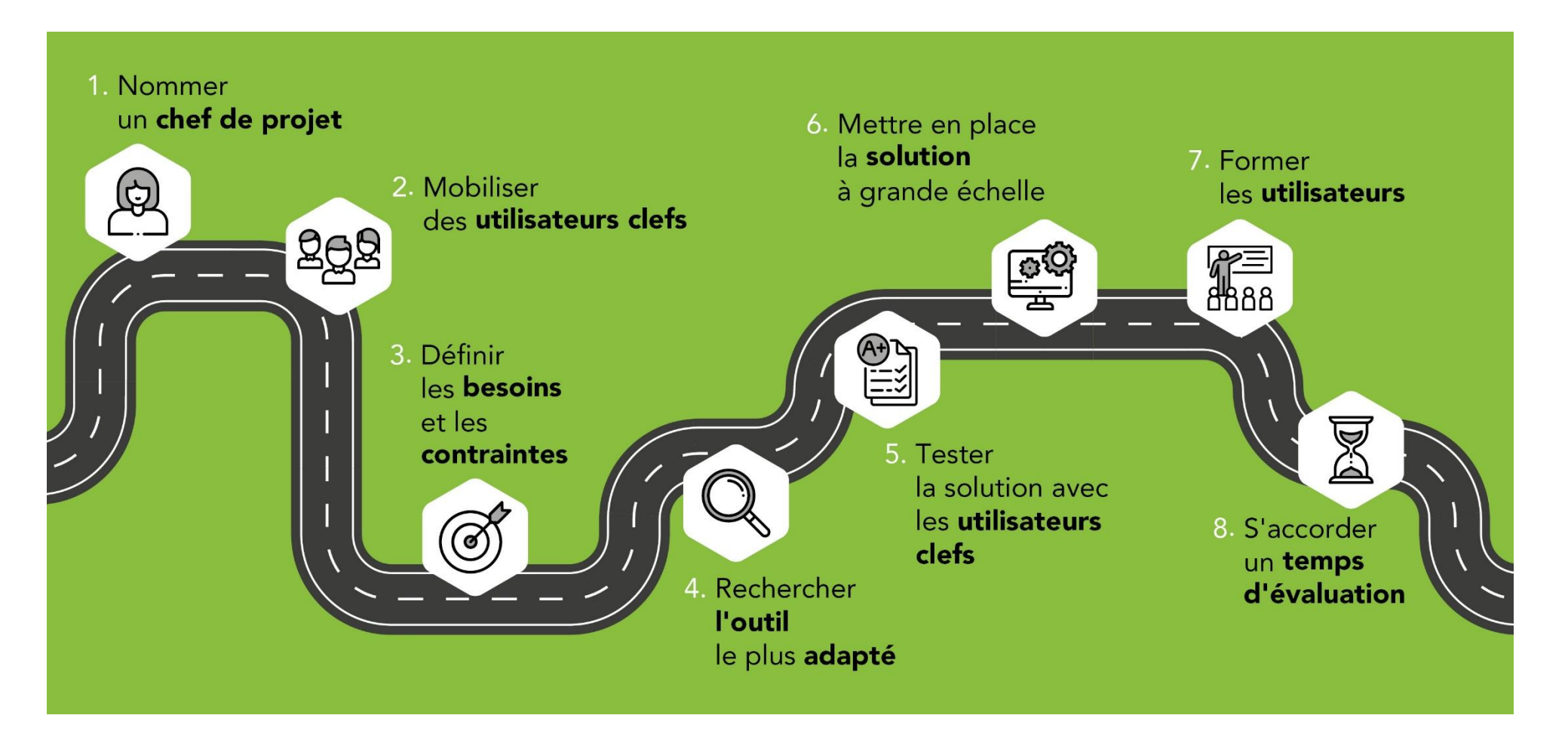

Pour plus de détails sur chaque étape, découvrez [cet article de notre Centre de Ressources](https://www.solidatech.fr/utiliser/ressources/les-bonnes-pratiques-en-8-etapes-pour-mettre-en-place-de-nouveaux-outils)

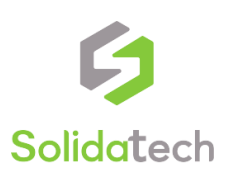

# **Qui sommes-nous ?**

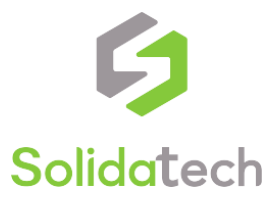

## **Solidatech Renforcer l'impact des associations par le numérique**

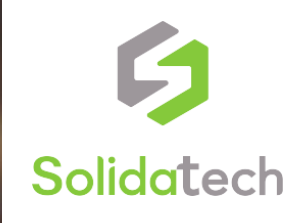

### **Notre carte d'identité**

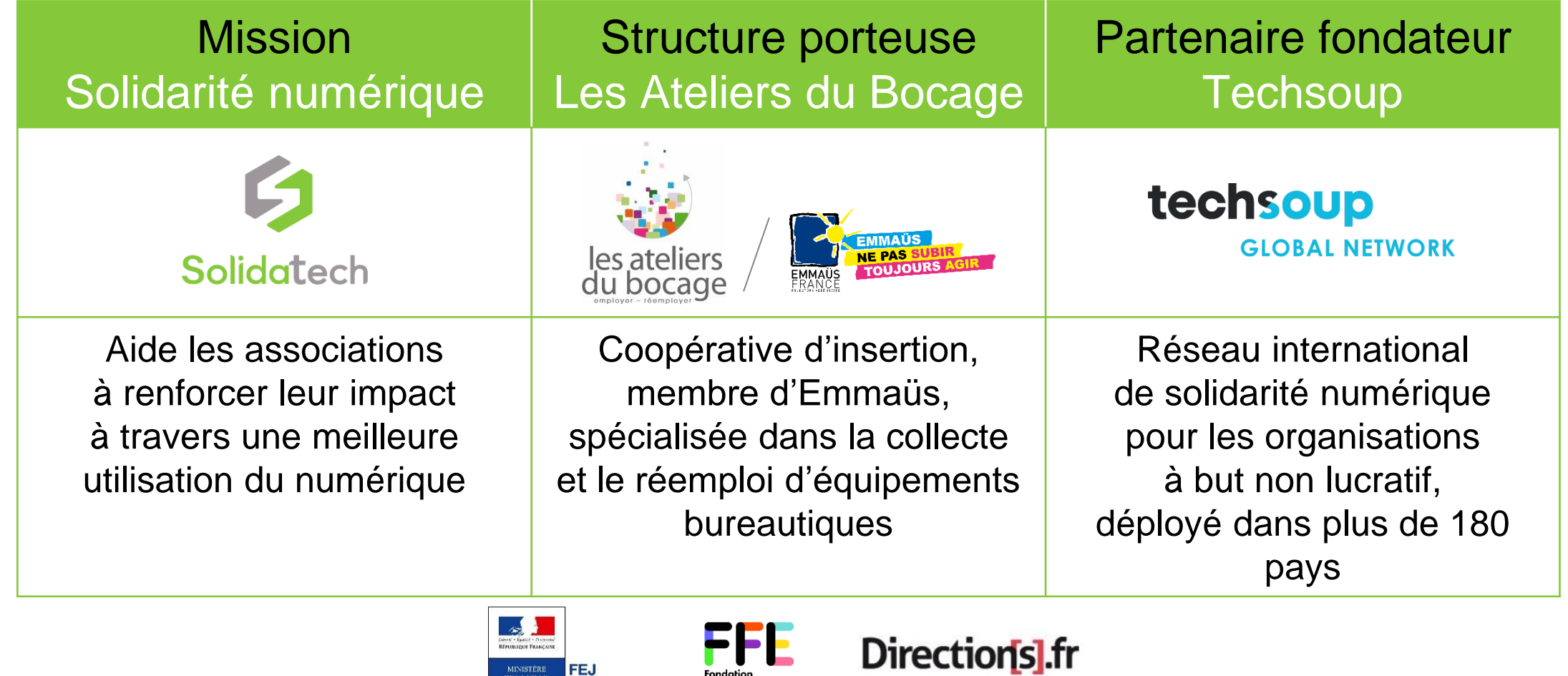

Fondation<br>la France s'engage

FEJ<br>FONDS<br>D'EXPERMENTATION<br>JEUNESSE

MINISTÈRE<br>DE LA VILLE,<br>DE LA JEUNESSE<br>ET DES SPORTS

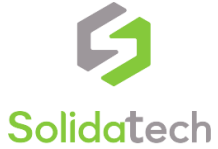

## **Nos bénéficiaires**

- Loi 1901
- De droit local

- Reconnues d'utilité publique
- Fonds de dotation

### Associations Fondations Bibliothèques

• Publiques

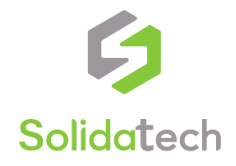

### **Chiffres clés**

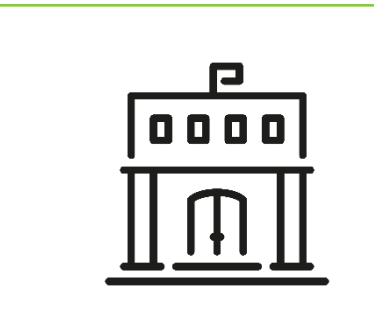

### **35 000**

Structures inscrites (dont 400 nouvelles par mois)

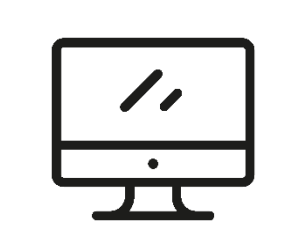

### **430 000**

Licences et outils numériques distribués

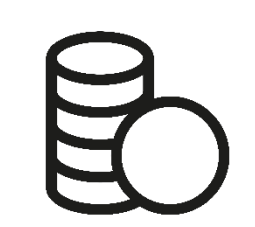

### **140** M€ d'économies pour les associations

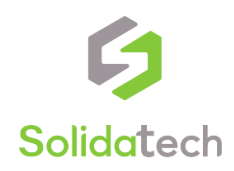

# **Que faisons-nous ?**

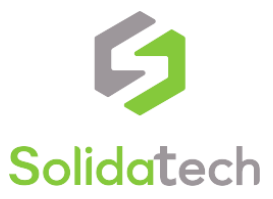

### **Nos 3 modes d'action**

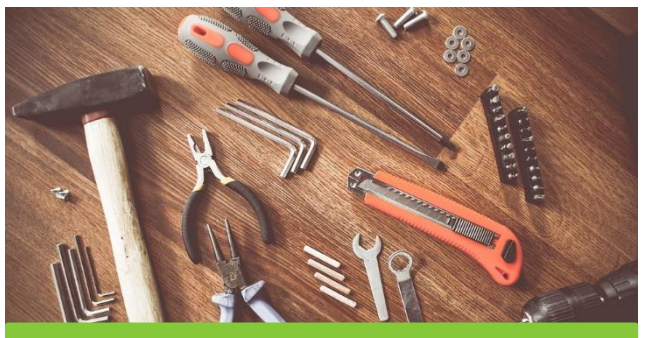

### 1. Outiller

Un **accès numérique**  facilité avec plus de 220 outils numériques et équipements à tarifs solidaires

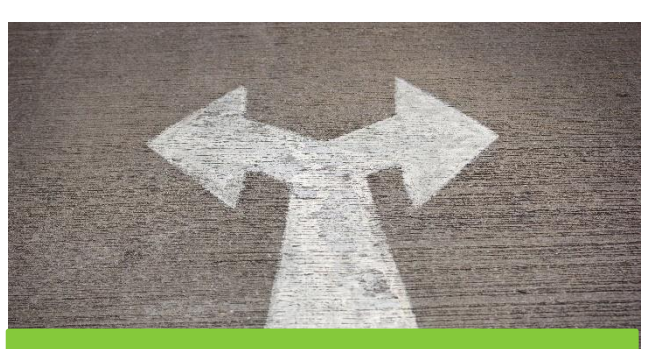

### 2. Accompagner

Un **accompagnement aux usages numériques** : assistance téléphonique, newsletters, formations…

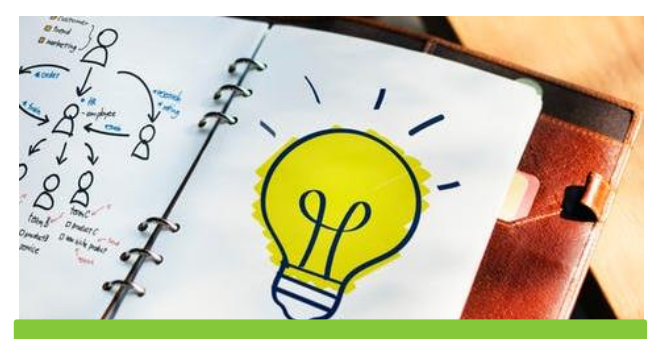

### 3. Innover

Contribution à des **projets numériques européens et multi-acteurs** pour améliorer nos services d'accompagnement

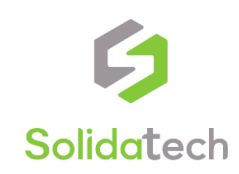

### **1.a. Solutions au catalogue**

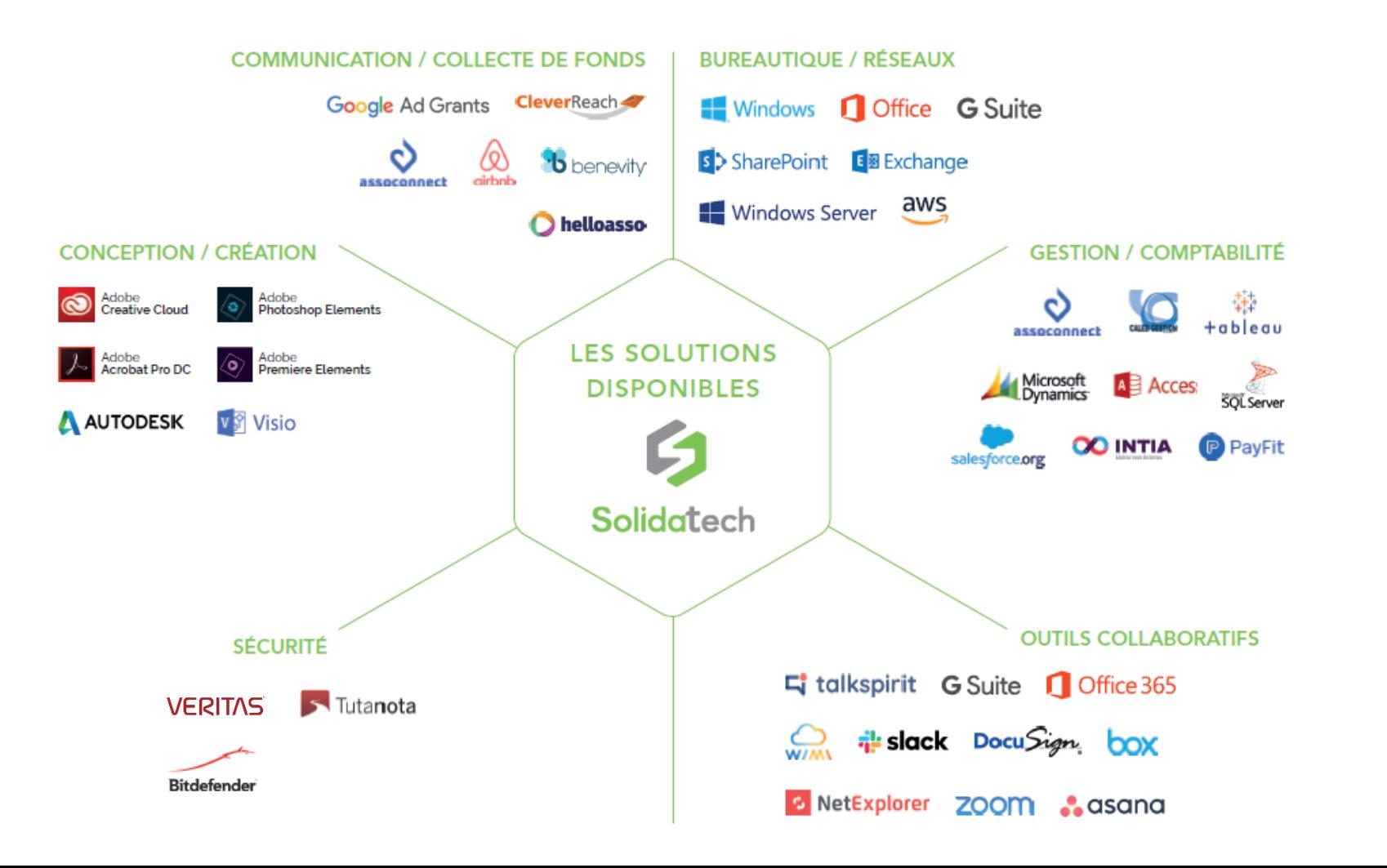

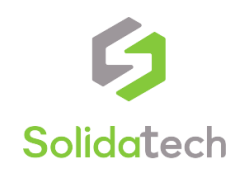

### **1.b. Equipements informatiques**

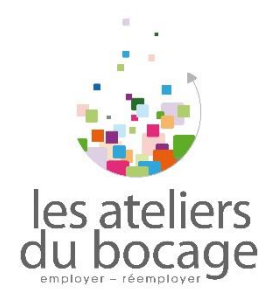

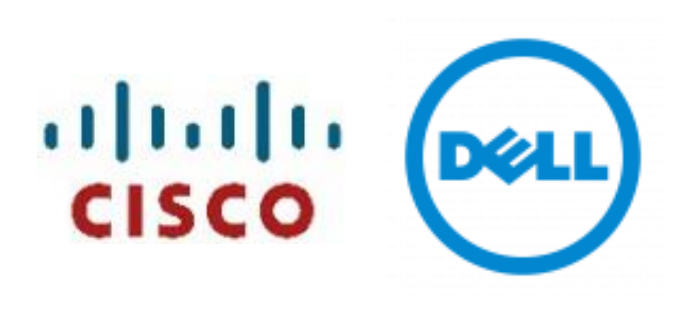

#### **Matériel reconditionné**

Ordinateurs portables, unités centrales, écrans, tablettes, imprimantes, smartphones…

**Sur catalogue ou sur devis Sur catalogue** 

#### **Matériel neuf**

Ordinateurs portables, unités centrales, écrans, serveurs…

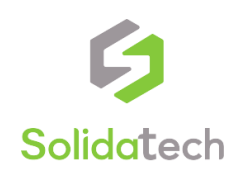

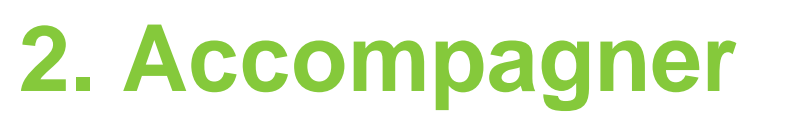

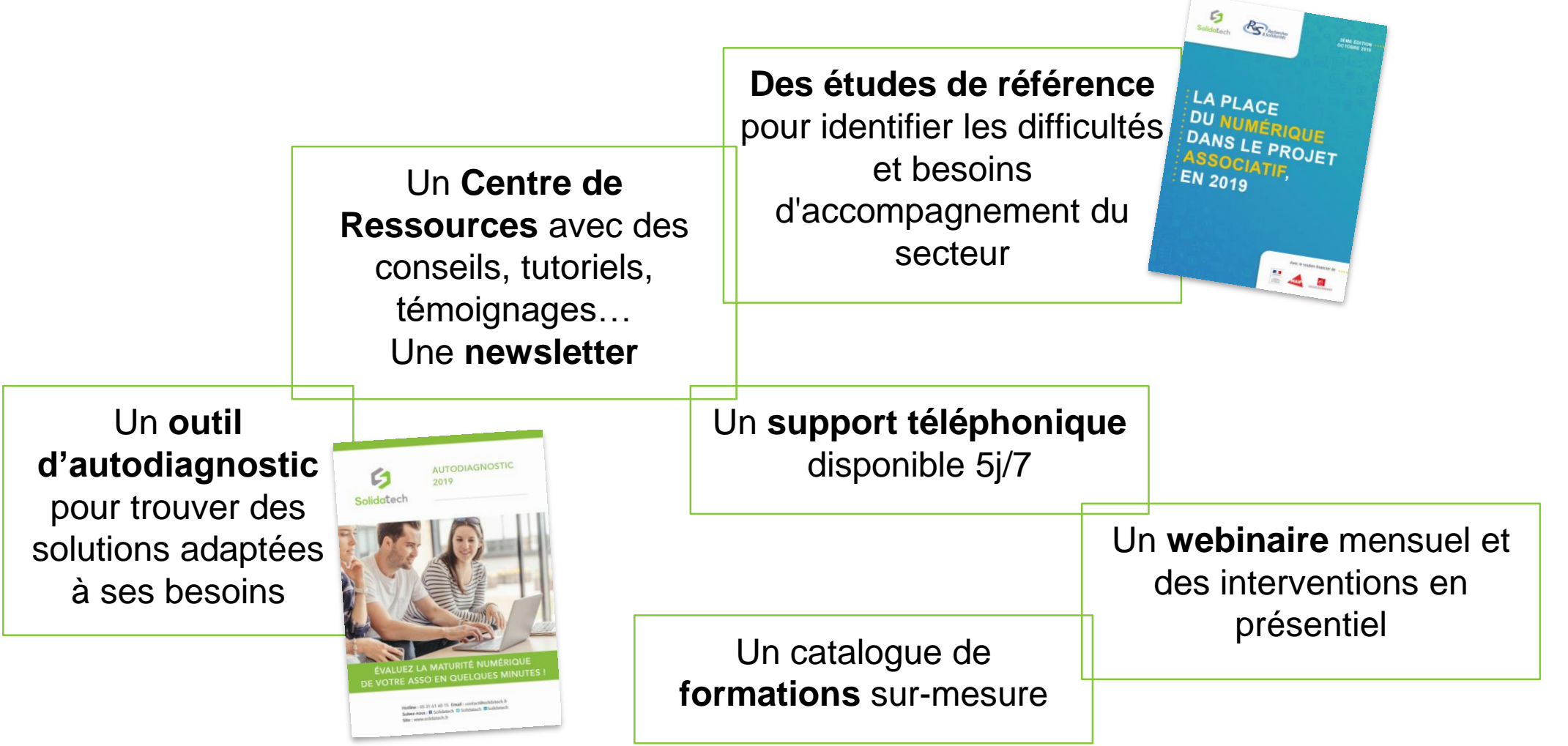

Solidatech